# ED Snap\*

CommerceDriver™

Quick-Start Guide for *Android®*

#### CommerceDriver<sup>™</sup> Quick-Start Guide for Android<sup>®</sup>

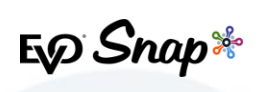

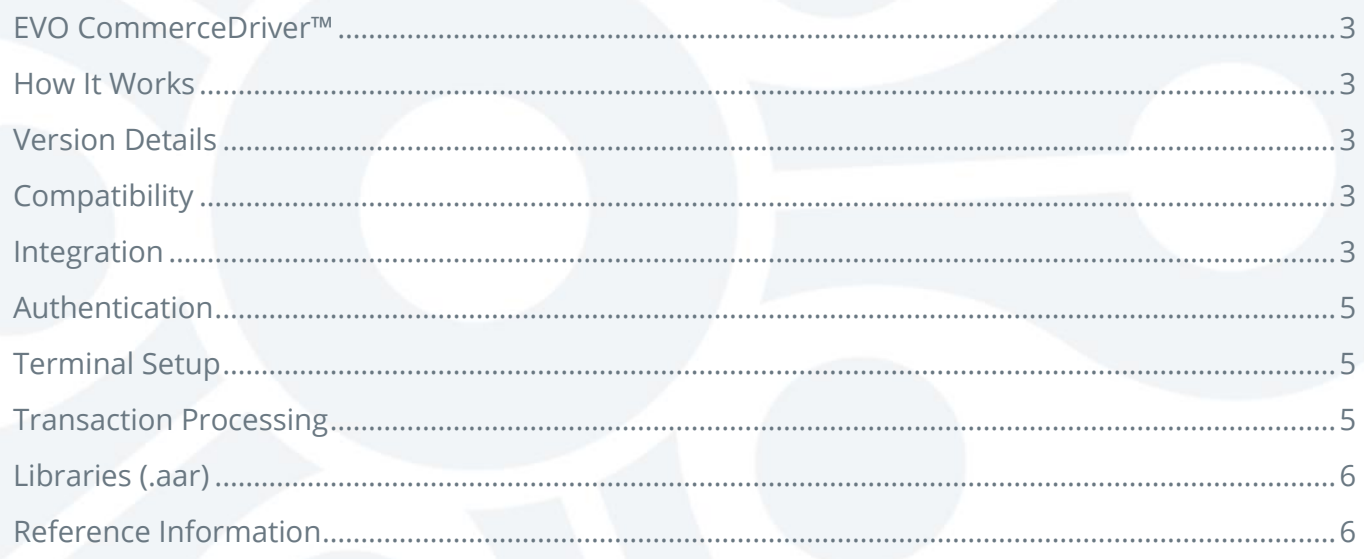

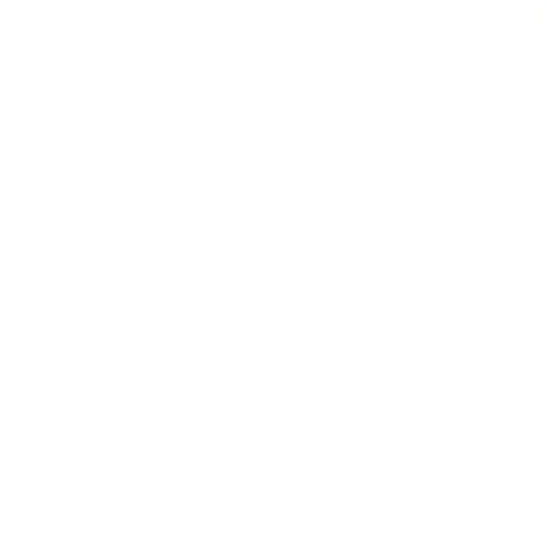

**CommerceDriver™ Quick-Start Guide for Android**®

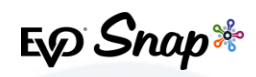

## <span id="page-2-0"></span>EVO CommerceDriver™

Adding EMV transaction processing to your POS system is easy with the pre-certified *EVO CommerceDriver™* SDK. The pre-certified *CommerceDriver™* SDK installs alongside your software application to add EMV transaction processing to your POS system. *CommerceDriver™* facilitates all transactional communication with the *EVO Payments International* global processing platforms and approved hardware devices to isolate payment data and keep it separate from the software application.

*CommerceDriver™* is designed to support multiple terminal manufacturers while retaining a common API. At startup, *CommerceDriver™* detects the supported terminal manufacturer(s)/models for processing Authorize, Authorize & Capture and Return transactions.

## <span id="page-2-1"></span>How It Works

- 1. Create transaction data objects in your POS.
- 2. Pass the transaction data to *CommerceDriver™*.
- 3. *CommerceDriver™* initiates terminal commands and gathers tender/EMV data to send to the EVO Snap\* Platform.
- 4. The EVO Snap\* Platform returns a response to *CommerceDriver™* with receipt details.

## <span id="page-2-2"></span>Version Details

- *CommerceDriver™* v2.0.27
- Supports EVOSnap\* v2.1.27 Platform calls
- Supported Terminal Ingenico ICMP via Bluetooth

## <span id="page-2-3"></span>**Compatibility**

*CommerceDriver*™ Framework – Android API Level 17+ (4.2 JellyBean)

# <span id="page-2-4"></span>**Integration**

To get started with *CommerceDriver™*, select your Platform, Network and Hardware. The setup is similar to a direct Web Services integration, but *CommerceDriver™* must be hosted locally.

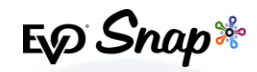

#### Gradle

#### **Core Library**

The core library contains the *CommerceDriver™* and all non-terminal supporting classes.

compile project(**path: ':evo-core-module', configuration: 'evo-core-configuration'**)

#### **Terminal Libraries**

Each terminal model/manufacturer may require at least 1 additional library.

compile project(**path: ':evo-terminal-1-path', configuration: 'evo-terminal-1-configuration'**) compile project(**path: ':evo-terminal-2-path', configuration: 'evo-terminal-2-configuration'**)

## Connect a Terminal

Terminals connect through an audio jack or BlueTooth. Please refer to the *CommerceDriver™ Android* JavaDocs for supported terminal information and to ensure your terminal is properly connected prior to running a transaction.

#### Initialize the CommerceDriver™ Instance

```
// context should be your Application context. The Service Id and Application Profile Id will be provided 
static final String APPLICATION_PROFILE_ID = "11111";
static final String SERVICE KEY = "ABCD123";<br>static final String MERCHANT PROFILE ID = "EFGH456";<br>static final String ACME WIDGET TERMINAL ID = "acme terminal 1";
static final String USERNAME = "tom";
static final String PASSWORD = "foolery";
   // CommerceDriver instance created via "Builder" pattern
// optionally add callbacks
commerceDriver = new CommerceDriver.Builder(getContext(), APPLICATION_PROFILE_ID, SERVICE_KEY)
```
## CommerceDriver™ Events

// CommerceDriver instance created via "Builder" pattern<br>**commerceDriver**.adLogoQallback(...); // commerce driver logs events (debug builds)<br>**commerceDriver**.adLogoQallback(...); // commerce driver logs (debug builds)<br>**com** commerceDriver.addTransactionPinEventCallback(...); // txn pin events<br>commerceDriver.addPlatformHttpLoggingCallback(...); // platform http logging (debug builds)<br>commerceDriver.addPlatformEventCallback(...); // platform ev **CommerceDriver™ Quick-Start Guide for Android**®

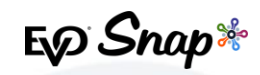

## <span id="page-4-0"></span>Authentication

Authenticate Your CommerceDriver™ Instance

// Call this method off of the UI thread using an AsyncTask, Handler, Thread, or similar. **loginResponse = commerceDriver.login(USERNAME, PASSWORD);**

## Validate that the login was successful

// Call this method off of the UI thread using an AsyncTask, Handler, Thread, or similar. **if (loginResponse.getSuccessResponse() !=null) {** // perform post-login routines

## Set Your Merchant Profile

// Set your active merchant profile (required to run transactions with a terminal) **commerceDriver.setActiveMerchantProfileId(MERCHANT\_PROFILE\_ID);** 

## <span id="page-4-1"></span>Terminal Setup

**}**

Make sure that the terminal you want to use is added to your project.

## Add a Terminal

// in this example "AcmeWidgetsHardwareController" would come from a separate EVO library that supports the "AcmeWidget" Brand/Model of EMV Terminals. **commerceDriver.addHardwareController(ACME\_WIDGET\_TERMINAL\_ID, new AcmeHardwareController());**

#### Set a Terminal as Active

// in this example "AcmeWidgetsHardwareController" would come from a separate EVO library that supports the "AcmeWidget" Brand/Model of EMV Terminals. **commerceDriver.setActiveHardwareController(ACME\_WIDGET\_TERMINAL\_ID);**

## <span id="page-4-2"></span>Transaction Processing

Two transaction sets can be processed using *CommerceDriver™*.

Terminal Required Transactions

#### **CommerceDriver™ Quick-Start Guide for Android**®

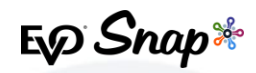

- Authorize
- Authorize and Capture
- Return Unlinked

No Terminal Required Transactions

- Undo
- Capture
- \* Return by ID

#### Build a Transaction Request

```
// Create a PosTransactionRequest (construction uses "Builder" pattern so you can chain calls)
PosTransactionRequest request = new PosTransactionRequest.Builder(PosOperation.AUTHORIZE_AND_CAPTURE)
                                         int available to set with an "AmountMo
.addModifier(myAmountModifier)
                                   you know if this is required) can be set with "EmployeeIdModifier"
.addModifier(myEIDModifier) 
                                   I know if this is required) can be set with "OrderIdModifier"
.addModifier(myOIDModifier) 
// build the request
.build();
```
#### Start a Transaction

**commerceDriver.startTransaction(request);**

# <span id="page-5-0"></span>Libraries (.aar)

The *CommerceDriver*™ library (.arr) should have a separate Gradle module.

Terminal libraries have their own .aar and should also have their own Gradle modules.

Add the following CommerceDriver™ dependencies via Gradle:

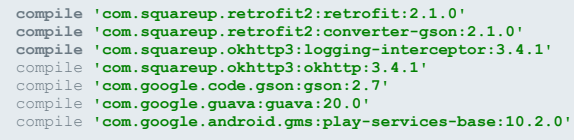

## <span id="page-5-1"></span>Reference Information

For additional information, please visit the EVO Snap\* Support site at <http://www.evosnap.com/support/> or contact your EVO Technical Support representative.